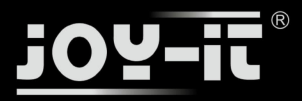

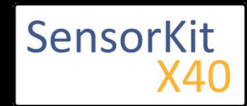

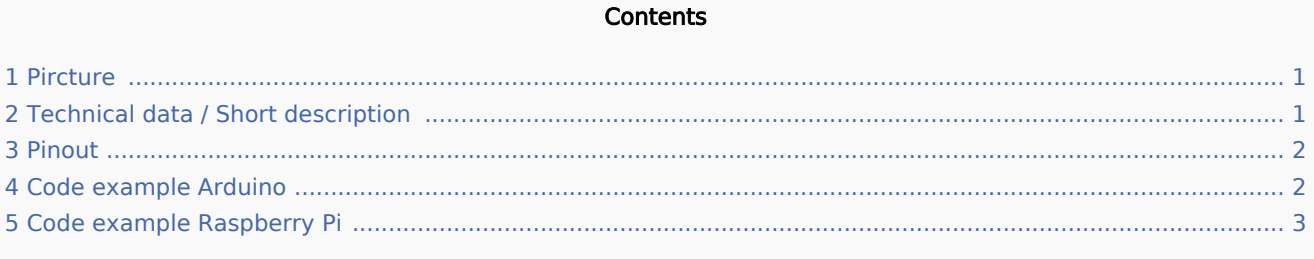

### Pircture

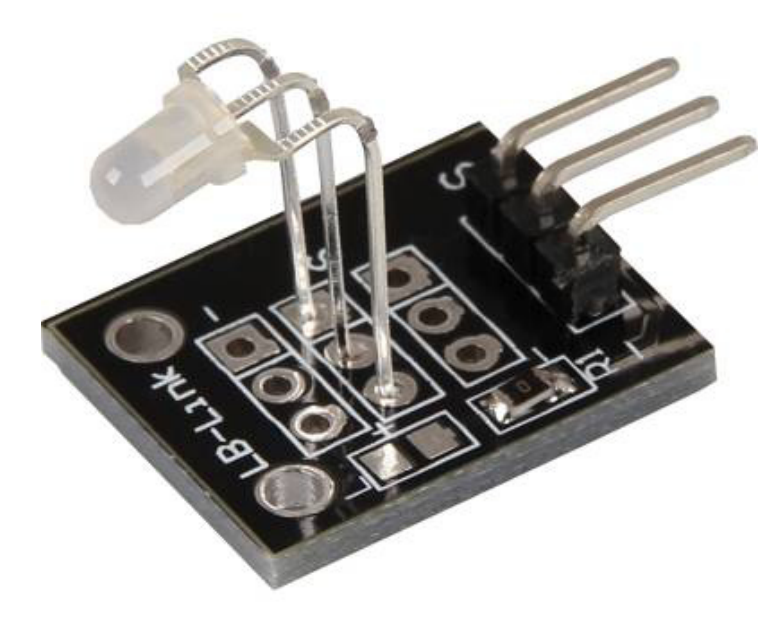

# Technical data / Short description

LED module which includes a red and a green LED. They are connected via cathode. You need resistors for different voltages.

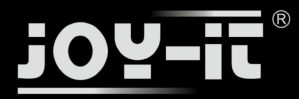

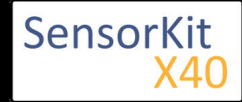

# Pinout

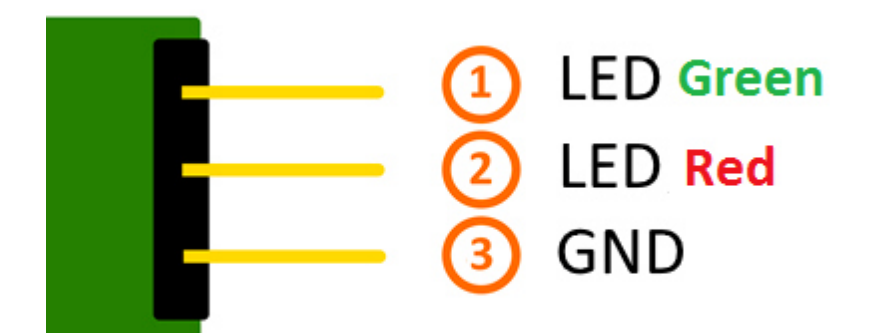

## Code example Arduino

### **Code example ON/OFF**

This example shows how you can switch the LEDs on and off in a 3 seconds time period via defined output pin.

```
int Led_Red = 10;
int Led Green = 11;void setup ()
{
   // Initialization of the Output pins for the LEDs
 pinMode (Led_Red, OUTPUT);
 pinMode (Led_Green, OUTPUT);
}
void loop () // main program loop
{
   digitalWrite (Led_Red, HIGH); // LED will switch to ON
   digitalWrite (Led_Green, LOW); // LED will switch to OFF
   delay (3000); // Wait mode for 3 seconds
 digitalWrite (Led_Red, LOW); // LED will switch to OFF
 digitalWrite (Led_Green, HIGH); // LED will switch to ON
   delay (3000); // Wait mode for another 3 seconds in which the LEDs will be switched
}
```
#### **Example program ON/OFF download:**

KY-029\_LED\_ON-OFF.zip

#### **Code example PWM**

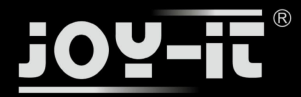

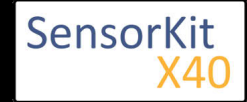

You can regulate the brightness of the LEDs via pulse-width modulation. The LEDs will be switched ON and OFF for specific time periods, in which the relation between ON and OFF leads to a relative brightness, because of the Inertia of the human eyesight, the human eye interprets the ON/OFF as a brightness change. For more information to that theme visit: [Artikel von mikrokontroller.net].

This module provides 2 LEDs - with the overlay of the different brightness levels, you can create different colors. This will be shown in the following code example.

```
int Led Red = 10;
int Led_Green = 11;
int val;
void setup () {
   // Initialization of the LED output pins
   pinMode (Led_Red, OUTPUT);
   pinMode (Led_Green, OUTPUT);
}
void loop () {
    // In this for-loop, the 2 LEDs will get different PWM-values
    // Via mixing the brightness of the different LEDs, you will get different colors
   for (val = 255; val> 0; val--)
\overline{\mathcal{L}} analogWrite (Led_Green, val);
      analogWrite (Led Red, 255-val);
      delay (15);
    }
    // You will go backwards through the color range in this second for loop.
   for (val = 0; val <255; val++)
       {
       analogWrite (Led_Green, val);
       analogWrite (Led_Red, 255-val);
       delay (15);
    }
}
```
#### **Example program PWM download:**

#### KY-029\_LED\_ON-OFF

#### **Connections Arduino:**

 $LED Green$  =  $[Pin 10]$  $LED Red$  =  $[Pin 11]$  $Sensor GND$  = [Pin GND]

### Code example Raspberry Pi

#### **Code example ON/OFF**

In this example you will see how the LEDs will be switched on with a defined output pin, in a 3 second clock pulse.

```
# Needed modules will be imported and configured
import RPi.GPIO as GPIO
import time
```
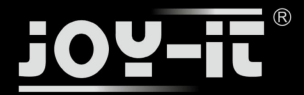

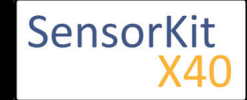

```
GPIO.setmode(GPIO.BCM)
# The output pins will be declared, which are connected with the LEDs.
LED RED = 5LED GREEN = 4
GPIO.setup(LED_RED, GPIO.OUT, initial= GPIO.LOW)
GPIO.setup(LED_GREEN, GPIO.OUT, initial= GPIO.LOW)
print "LED-Test [press ctrl+c to end]"
# main program loop
try:
        while True:
                       print("LED RED is on for 3 seconds")
 GPIO.output(LED_ROT,GPIO.HIGH) #LED will be switched on
 GPIO.output(LED_GRUEN,GPIO.LOW) #LED will be switched off
                      time.sleep(3) \# Wait mode for 3 seconds
                       print("LED GREEN is on for 3 seconds")
 GPIO.output(LED_RED,GPIO.LOW) #LED will be switched off
 GPIO.output(LED_GREEN,GPIO.HIGH) #LED will be switched on
                      time.sleep(3) \# Wait mode for another 3 seconds
# Scavengin work after the end of the program
except KeyboardInterrupt:
        GPIO.cleanup()
```
#### **Example program ON/OFF download**

KY-029\_LED\_ON-OFF-RB

To start, enter the command:

```
sudo python KY029 RPI ON-OFF.pv
```
#### **Code example PWM**

You can regulate the brightness of the LEDs via pulse-width modulation. The LEDs will be switched ON and OFF of for specific time periods, in which the relation between ON and OFF leads to a relative brightness, because of the Inertia of the human eyesight, the human eye interprets the ON/OFF as a brightness change. For more information to that theme visit: [Artikel von mikrokontroller.net].

This module provides a few LEDs - with the overlay of the different brightness levels, you can create different colors. This will be shown in the following code example. At the Raspberry Pi, only one Hardware-PWM channel is carried out unrestricted to the GPIO pins, why we have used Software-PWM at this example.

```
# Needed modules will be imported and configured
import random, time
import RPi.GPIO as GPIO
GPIO.setmode(GPIO.BCM)
# Declaration of the output pins, which are connected with the LEDs.
LED Red = 5LED-Green = 4# Set pins to output mode
GPIO.setup(LED_Red, GPIO.OUT)
GPIO.setup(LED_Green, GPIO.OUT)
```
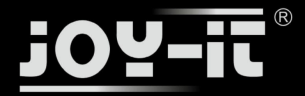

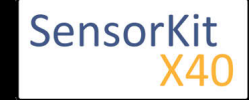

```
Freq = 100 #Hz
# The different colors will be initialized.
RED = GPIO.PWM(LED_Red, Freq)
GREEN = GPIO.PWM(LED_Green, Freq)
RED.start(0) 
GREEN.start(0)
# This function generate the actually color
# You can change the color with the specific color variable
# After the configuration of the color is finished, you will use time.sleep to
# configure how long the specific color will be displayed
def LED_color(Red, Green, pause):
     RED.ChangeDutyCycle(Red)
     GREEN.ChangeDutyCycle(Green)
     time.sleep(pause)
     ROT.ChangeDutyCycle(0)
     GRUEN.ChangeDutyCycle(0)
print "LED-Test [press ctrl+c to end]"
# main program loop:
# The task of this loop is to create for every single color an own variable.
# By mixing the brightness levels of the colors, you will get a color gradient.
try:
         while True:
                for x in range(0, 2):
                         for \bar{y} in range(0, 2):
                                  print (x,y)
                                 for i in range(0,101):
                                          LED_color((x*i),(y*i),.02)
# Scavenging work after the end of the program
except KeyboardInterrupt:
         GPIO.cleanup()
```
#### **Example program PWM download:**

#### KY-029\_LED\_ON-OFF-RB-PWM

To start, enter the command:

sudo python KY029 RPI PWM.py

### **Connections Raspberry Pi:**

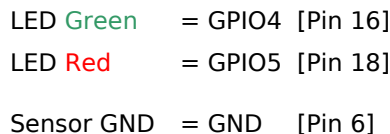